#### Tutorial PSS/E v. 32

#### Parte 1 Cálculo de Flujos de Potencia

# Contenido

### 1. Generalidades.

- 2. Opciones del menú.
- 3. Creación de nuevo caso de estudio.
- 4. Edición de datos.
- 5. Modelado de componentes.
- 6. Salvar archivos.
- 7. Resolución de flujos de potencia.
- 8. Reportes de resultados.
- 9. Representación gráfica de flujos de potencia.

10.Precauciones

### Generalidades

• Aplicaciones principales de PSS/E.

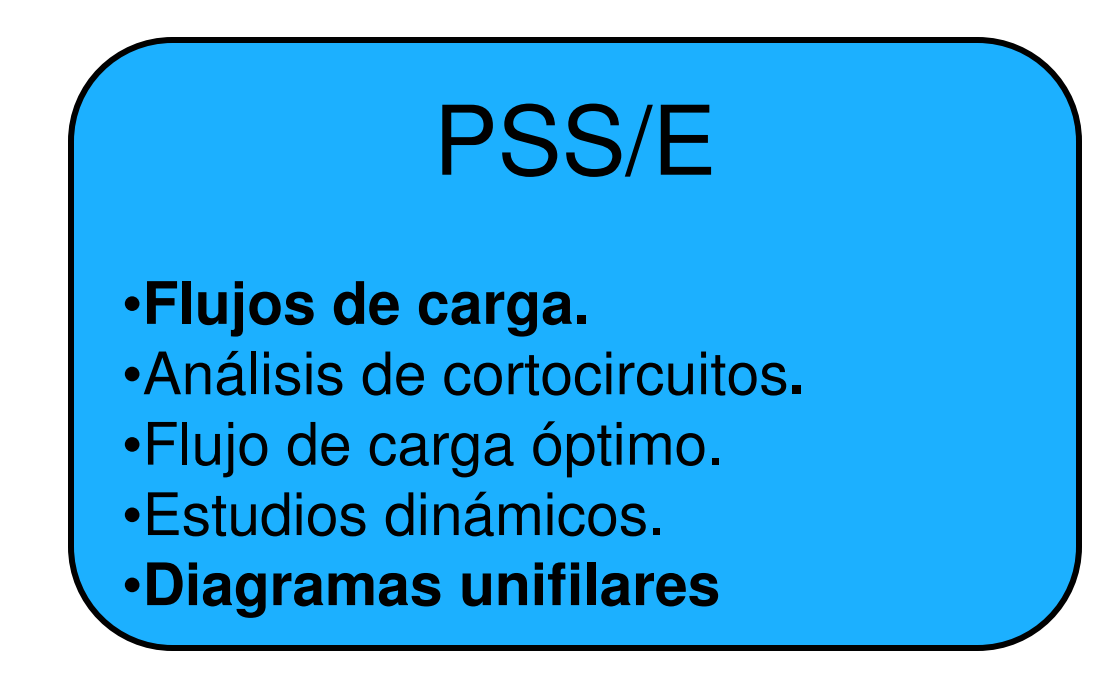

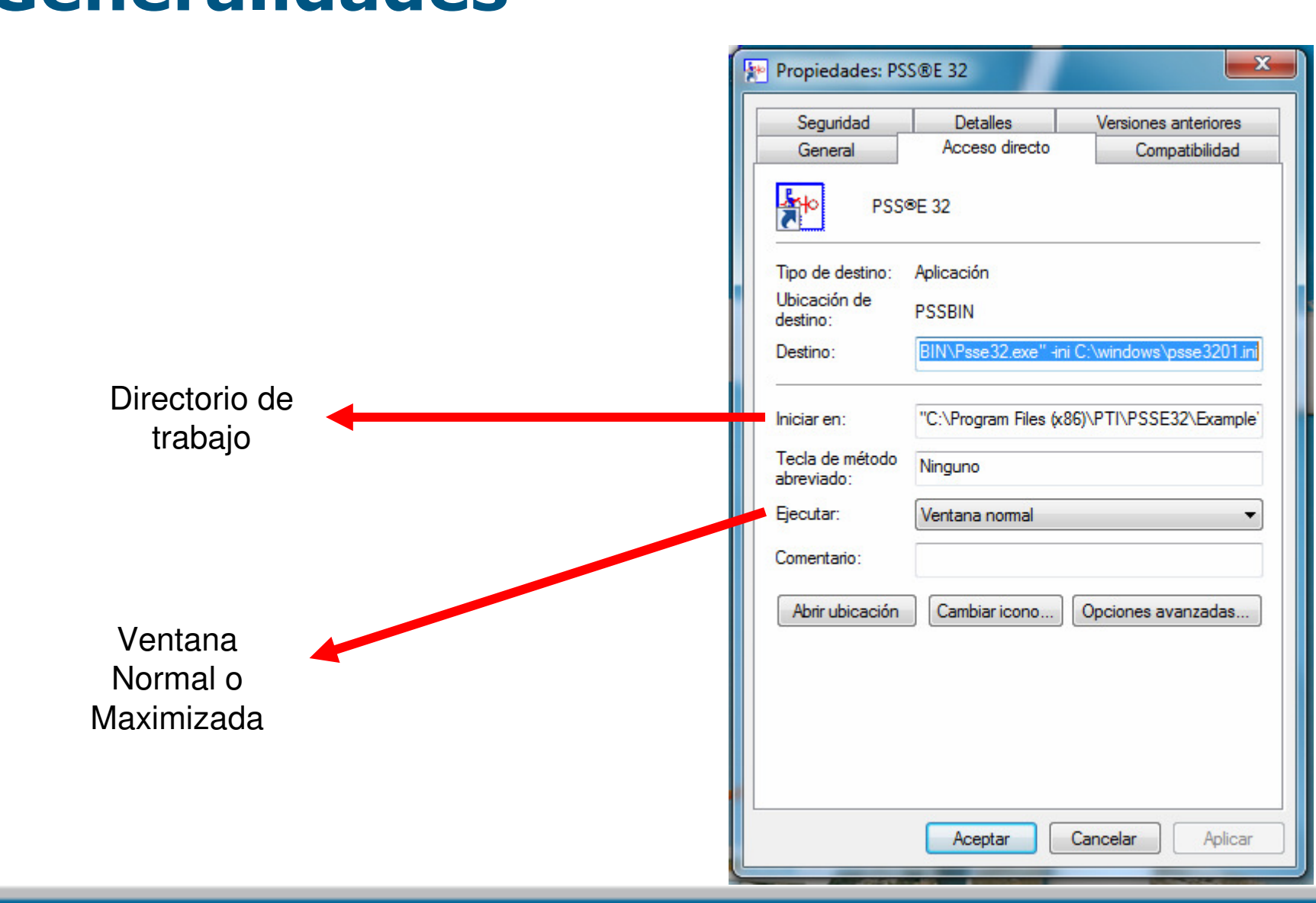

#### Generalidades

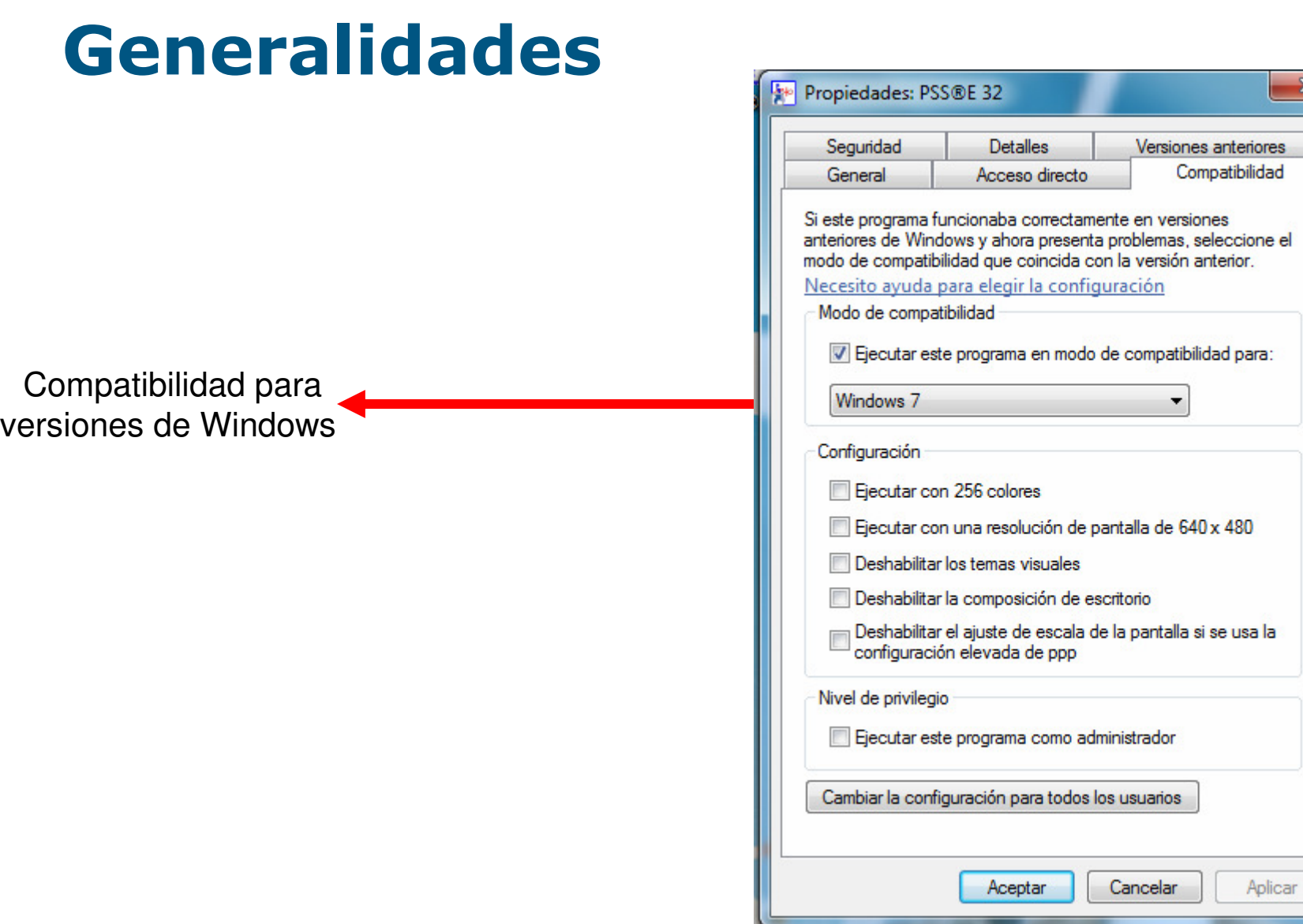

x

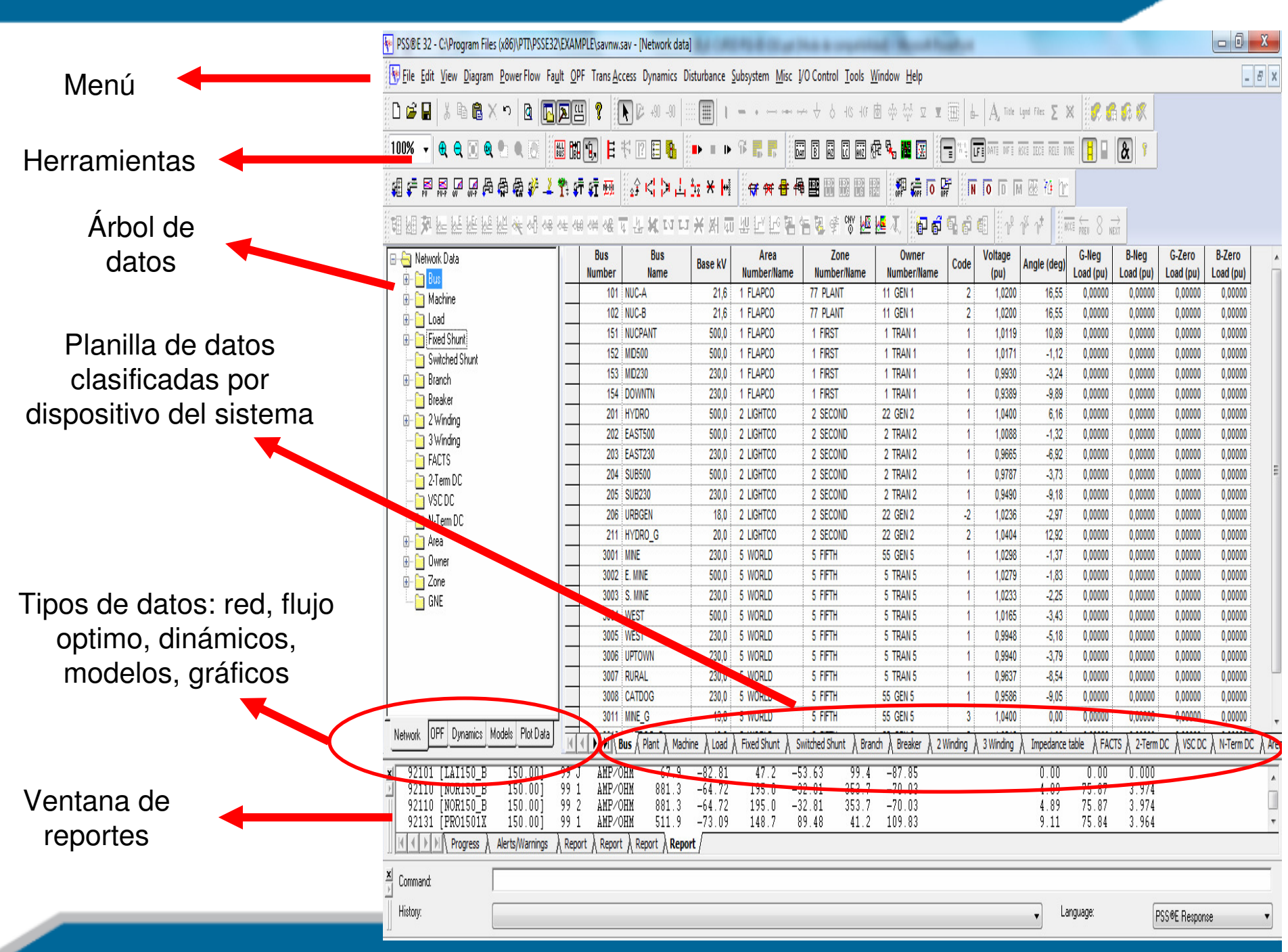

# Contenido

1. Generalidades.

### 2. Opciones del menú.

- 3. Creación de nuevo caso de estudio.
- 4. Edición de datos.
- 5. Modelado de componentes.
- 6. Salvar archivos.
- 7. Resolución de flujos de potencia.
- 8. Reportes de resultados.
- 9. Representación gráfica de flujos de potencia.

10.Precauciones

- File: Abrir, cerrar y guardar archivos. Comparación de archivos. Información general sobre el sistema simulado. Localización geográfica de componentes en Google Earth.
- Edit: Copiar y pegar. Búsqueda y reemplazo de elementos. Manejo de planillas.
- View: Configuración de pantalla para ver árbol de datos, reportes, unifilares, barra de estado, etc.

- **Diagram:** Propiedades de los unifilares
	- 1. Propiedades generales del dibujo.
	- 2. Indicadores gráficos para diferentes niveles de tensión y potencia. Indicadores de magnitudes para la resolución de flujos de carga.
	- 3. Establecimiento de contornos para identificación de zonas (por ejemplo zonas con sobretensiones <sup>o</sup> subtensiones).
- Powerflow: Resolución de flujos de carga
	- 1. Parámetros para la resolución.
	- 2. Métodos iterativos para la resolución.
	- 3. Flujos de carga DC.
	- 4. Edición de la red de potencia.

- **Fault:** Cálculo de cortocircuitos.
- **OPF:** Resolución de flujo de carga óptimo.
- Trans Access: Cálculo de costos de peajes de transmisión<br>de energía eléctrica. de energía eléctrica.
- Dynamics: Simulación dinámica. Parámetros y criterios de simulación, visualización de canales y opciones de resolución de estudios dinámicos.
- Disturbance: Perturbaciones asociadas a estudios dinámicos.

- Subsystem: Filtrado de sistema eléctrico según propiedades: zona geográfica, propietario, tensión, etc.
- Misc: Contador de tiempo. Elección de opciones de presentación de datos y cálculos del programa.
- I/O Control: Control de visualización y manejo de datos<br>de entrada y salida. Opciones de automatización. de entrada y salida. Opciones de automatización.
- Tools: Personalización de barras de herramientas y botones. Lectura de librerías de modelos dinámicos.
- Window: Organización de las ventanas. Presentación de datos.
- **Help:** Tópicos de ayuda. Acceso a manuales.

# Contenido

- 1. Generalidades.
- 2. Opciones del menú.
- 3. Creación de nuevo caso de estudio.
- 4. Edición de datos.
- 5. Modelado de componentes.
- 6. Salvar archivos.
- 7. Resolución de flujos de potencia.
- 8. Reportes de resultados.
- 9. Representación gráfica de flujos de potencia.

10.Precauciones

### Creación de nuevo caso de estudio

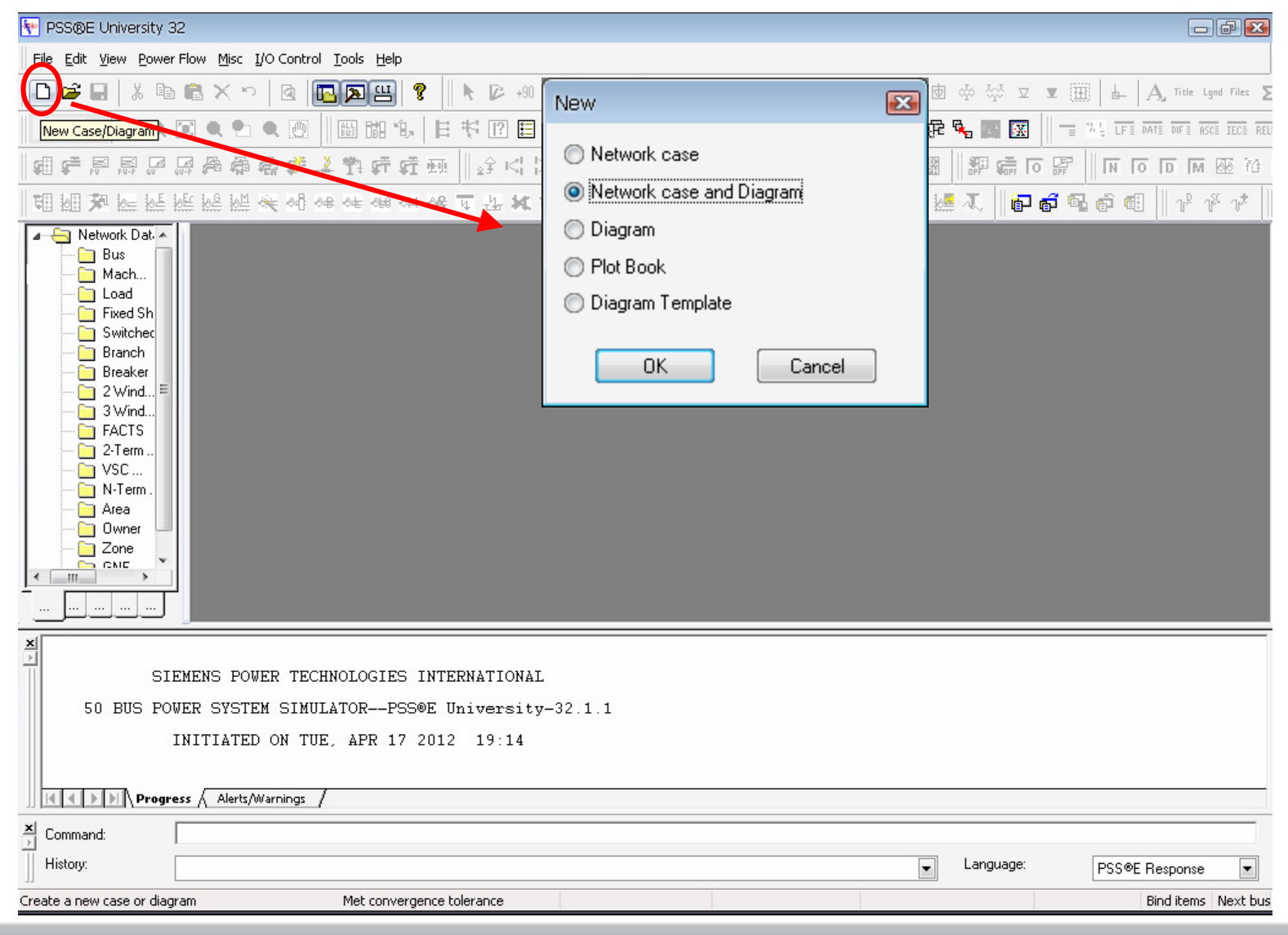

### Creación de nuevo caso de estudio

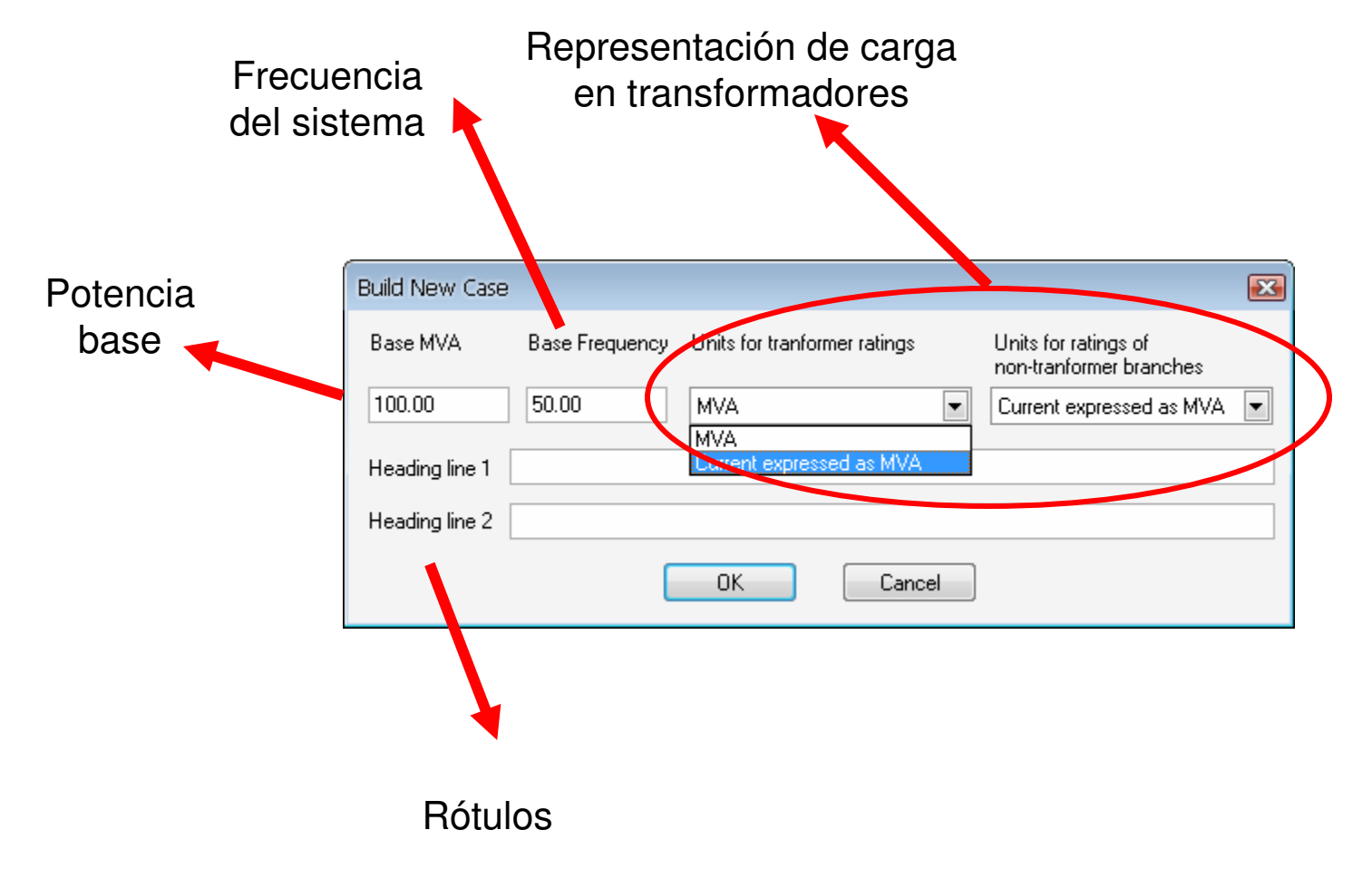

# Contenido

- 1. Generalidades.
- 2. Opciones del menú.
- 3. Creación de nuevo caso de estudio.

### 4. Edición de datos.

- 5. Modelado de componentes.
- 6. Salvar archivos.
- 7. Resolución de flujos de potencia.
- 8. Reportes de resultados.
- 9. Representación gráfica de flujos de potencia.

10.Precauciones

### Edición de datosplanillas

![](_page_15_Figure_1.jpeg)

![](_page_16_Figure_1.jpeg)

![](_page_17_Figure_1.jpeg)

![](_page_18_Figure_1.jpeg)

![](_page_19_Figure_1.jpeg)

Autodibujar barra en unifilar (AUTODRAW)

# Contenido

- 1. Generalidades.
- 2. Opciones del menú.
- 3. Creación de nuevo caso de estudio.
- 4. Edición de datos.

#### 5. Modelado de componentes.

- 6. Salvar archivos.
- 7. Resolución de flujos de potencia.
- 8. Reportes de resultados.
- 9. Representación gráfica de flujos de potencia.

10.Precauciones

### Modelado de componentes

- • En las próximas páginas hay información sobre cómo declarar los diferentes componentes del sistema (generadores, líneas, transformadores, shunts) para la resolución de flujos de carga y cortocircuitos.
- •• En caso que no sea necesario hacer cálculos de cortocircuito, NO ES NECESARIO incluir los datos que aparecen en las pestañas "Short-circuit".

### Modelado de barras

- $\bullet$ Número de Barra (de 1 a 999999)
- •Nombre de Barra (12 caracteres máx.)
- •Tensión de la Barra (kV)
- •Área/Zona/Propietario
- Código (identificación de barras)•
	- $\overline{\phantom{a}}$ 1: Barra PQ (carga).
	- 2: Barra PV (generación).
	- 3: Barra Swing.
	- 4: Fuera de servicio.

Ventana de barras en unifilares

![](_page_22_Picture_68.jpeg)

### Modelado de barras

- •Número de Barra (de 1 a 999999)
- •Nombre de Barra (12 caracteres máx.)
- •Tensión de la Barra (kV)
- •Área / Zona / Propietario
- Código (identificación de barras)•
	- $\overline{\phantom{a}}$ 1: Barra PQ (carga).
	- 2: Barra PV (generación).
	- 3: Barra Swing.
	- 4: Fuera de servicio.

Pestaña en planilla de datos

![](_page_23_Picture_67.jpeg)

## Modelado de compensación fija

- • Número y nombre de barra donde se conecta.
- $\bullet$  Identificador (ID) previendo que exista más de un shunt.
- • Potencia activa o reactiva
	- $\longrightarrow$ Positivo (inyección).
	- Negativo (absorción).

![](_page_24_Picture_56.jpeg)

Ventana de shunts en unifilares

### Modelado de compensación fija**Cortocircuitos**

GZero: Conductancia homopolar.**BZero:** Susceptancia homopolar.

![](_page_25_Picture_19.jpeg)

# Modelado compensación automática

- • Número y nombre de barra donde se conecta.
- $\bullet$  Número y nombre de barrade tensión controlada.
- • Modo de control: discreto o continuo.
- $\bullet$  Método de ajuste: secuencial (según orden de shunts) o combinación más cercana.
- Vhi, Vlo: banda de control de tensión.
- •Pasos de control reactiva.

Ventana de shuntsautomáticos en unifilares

![](_page_26_Picture_65.jpeg)

## Modelado compensación automáticaCortocircuitos

- $\bullet$  Ingresar datos de secuenciapor bloque de compensación.
- • Debe existir coherencia entre la cantidad de bloques utilizados en los datos de secuencia positiva y homopolar.

GZero: Conductancia homopolar. **BZero:** Susceptancia homopolar.

![](_page_27_Picture_46.jpeg)

### Modelado de cargas

- •Número de Barra.
- $\bullet$ Identificador (ID).
- $\bullet$ Área/Zona/Propietario
- $\bullet$  Composición:
	- $\bullet$ • Potencia Constante (P<sub>load</sub>, Q<sub>load</sub>)
	- Corriente Constante (IP<sub>load</sub>, IQ<sub>load</sub>)  $\bullet$
	- Admitancia Constante (YP<sub>load</sub>, YQ<sub>load</sub>)  $\bullet$
- $\bullet$ Escalable o no Escalable

![](_page_28_Picture_89.jpeg)

Ventana de cargasen unifilares

## Modelado de generadores y plantas

- $\bullet$ Número y nombre barra.
- $\bullet$ Identificador (ID).
- $\bullet$  Potencia activa y reactiva: Valores extremos y generados.
- $S_{nom}$  (potencia aparente nom).
- $\bullet$ Impedancia régimen
- (expresada en S<sub>nom</sub>, U<sub>barra</sub>).
- • Representación implícitade trafo de máquina.
- $\bullet$  Indicación tipo de generador: Sincrónico o VSC (eólico).
- $\bullet$  Bus control de tensión:
	- Número barra remota.
	- Tensión en p.u.

![](_page_29_Picture_99.jpeg)

#### Modelado de generadores y plantasCortocircuitos

 $\bullet{\mathbf{RGPOS}}\text{: R de Sec.(+) (si no se especifica se asume igual a Rosurce).}$  $\bullet$ **XGPOS:** X de Sec.(+) (si no se especifica se asume igual a Xsource). •RGNEG: R de Sec.(-) (si no se especifica se asume igual a Rgpos).  $\bullet$ XGNEG: X de Sec.(-) (si no se especifica se asume igual a Xgpos).

•RGZERO: Resistencia Sec. Cero •XGZERO: Reactancia Sec. Cero Ambos valores se suponen infinitosi no se especifican o son cero.

Las resistencias de PAT son modeladas en RG-Zero con el valor 3Rg expresado en valores p.u. de la máquina.

![](_page_30_Picture_74.jpeg)

Todos los valores en p.u. son calculados sobre S<sub>nom</sub> y U<sub>barra</sub>

### Modelado de líneas

![](_page_31_Picture_34.jpeg)

- •Barras que definen los extremos de la línea.
- $\bullet$ Identificador (ID).
- $\bullet$  Resistencia, reactancia inductiva, admitancia de carga (p.u.) con base de potencia del sistema (100MVA por lo general) y tensión de las barras.

### Modelado de líneas

![](_page_32_Picture_46.jpeg)

- $\bullet$  Rate A, Rate B, Rate C: Capacidad de la línea o de equipos asociados a la misma (por ej. línea y trafos de intensidad).
- $\bullet$  Line G, Line B (from, to): Compensación de reactiva en la línea en valores p.u. (ídem valores base que R,X,B).
- •Longitud: Dato. Valor documental, no se utiliza para los cálculos.

### Modelado de líneasCortocircuitos

R- Zero: Resistencia de Secuencia Cero **X-Zero:** Reactancia de Secuencia Cero **B-Zero:** Susceptancia de Secuencia Cero<br>Zero Seg G From/To: Conductancia de Zero Seq G From/To: Conductancia de Secuencia Cero de compensación de línea (From/To)

**Zero Seq B From/To:** Susceptancia de<br>Secuencia Cero de compensación de Secuencia Cero de compensación de línea (From / To)

![](_page_33_Picture_98.jpeg)

- Las impedancias de secuencia negativa se asumen idénticas a las impedancias de secuencia positiva.
- Si la línea no tiene dato de secuencia cero, se asume como que la impedancia homopolar es infinita.

Todos los valores en p.u. son calculados sobre U<sub>barra</sub> (definen<br>In tensión de la línea) y la natencia base del sistema indicada la tensión de la línea) y la potencia base del sistema indicada cuando se crea el archivo nuevo (usualmente 100MVA).

### Modelado de líneas

![](_page_34_Figure_1.jpeg)

• Modelo adoptado de la línea en PSS/E v.32.

#### Modelado de transformadores 2 ó 3 bobinados

![](_page_35_Picture_58.jpeg)

- •Número y nombre de barras donde se conecta.
- $\bullet$ Identificador (ID) y nombre
- $\bullet$  I/O winding code. (1-p.u. en base de barra ; 2-tensión nominal de trafo; 3-p.u. en base de tensión nominal).
- $\bullet$  I/O impedance code: 1- Z p.u. (tensión base del bobinado y potencia base del sistema); 2- (tensión base del bobinado y potencia del transformador); 3- Pérdidas Joule y Z (p.u.)

#### Modelado de transformadores 2 ó 3 bobinados

![](_page_36_Picture_56.jpeg)

- •Impedancia y admitancia del transformador.
- $\bullet$ Relación de bobinado primario/secundario.
- $\bullet$ Tensión nominal primario/secundario.
- $\bullet$ Defasaje primario secundario (grupo de conexión).
- $\bullet$ Potencia del bobinado (MVA).
- $\bullet$ Rate A, B, C: potencia del bobinado para diferentes regímenes.

#### Modelado de transformadores 2 ó 3 bobinados

![](_page_37_Picture_46.jpeg)

- $\bullet$  Modelado de conmutador bajo carga.
	- –Posiciones de los taps y límites.
	- –Tensión máxima y mínima.
	- $\overline{\phantom{a}}$ Compensador de carga.
	- –Modo de control (potencia, tensión, etc.)

# Para trafos de DOS BOBINADOS:

- $\bullet$  Connection code: Grupo de conexión del transformador.
- •RG: Resistencia a Tierra de Sec. Cero
- **XG:** Reactancia a Tierra de Sec. Cero •
- **R1:** Resistencia de Sec. Cero del  $1<sup>ario</sup>$ •
- • $\bullet$  **X1:** Reactancia de Sec. Cero del 1<sup>ario</sup>
- •**R2:** Resistencia de Sec. Cero del 2<sup>ario</sup>
- • $\bullet$  **X2:** Reactancia de Sec. Cero del 2<sup>ario</sup> .

![](_page_38_Picture_119.jpeg)

Todos los valores en p.u. son calculados sobre U<sub>barra</sub> (según<br>correspondo el primerio e al segundario) y la natoneia base corresponda al primario o al secundario) y la potencia base del sistema indicada cuando se crea el archivo nuevo (usualmente 100MVA).

.

# **Para trafos de DOS BOBINADOS – Connection code**<br>For a wye grounded (winding 1) - wye grounded (winding 2) two-winding transformer:  $\int_{\text{For a delta - delta two-winding transformer:}}$

Set<sup>-</sup>

![](_page_39_Picture_3.jpeg)

$$
CC = 1
$$
  
R1 + jX1 = Z<sub>t</sub><sup>0</sup>+ 3Z<sub>g1</sub> + 3Z<sub>g2</sub>

For a wye grounded - delta two-winding transformer:

![](_page_39_Figure_6.jpeg)

For a delta - wye grounded two-winding transformer:

![](_page_39_Figure_8.jpeg)

![](_page_39_Figure_10.jpeg)

El código de conexión cuatro es válido para todas las combinaciones estrella con neutro aislado-triángulo ya que no permiten el pasaje de componentes de secuencia homopolar.

### **Para trafos de DOS BOBINADOS – Connection code**<br>For a wye grounded - delta with an earthing transformer two-winding transformer:<br>For wye-grounded with a zig-zag transformer connection:

![](_page_40_Picture_4.jpeg)

# **Para trafos de TRES BOBINADOS:<br>.Connaction sode:** Crupe de senexi

**•Connection code:** Grupo de conexión del transformador.

•RG: Resistencia a Tierra de Sec. Cero.

•XG: Reactancia a Tierra de Sec. Cero.

Estos valores se ingresan según el código de conexión.

Por cada bobinado se tiene

- •RZ: Resistencia de Sec. Cero.
- •XZ: Reactancia de Sec. Cero.

Todos los valores en p.u. son calculados sobre U<sub>barra</sub> (según<br>correspondo el primerio, segundario e terciario) y la petenci corresponda al primario, secundario o terciario) y la potencia base del sistema indicada cuando se crea el archivo nuevo (usualmente 100MVA).

**Three Winding Transformer Data Record** 

![](_page_41_Picture_11.jpeg)

# **Para trafos de TRES BOBINADOS – Connection code**<br>For a wye grounded (winding 1) - wye grounded (winding 2) - wye grounded (winding 3) three-

winding transformer:

![](_page_42_Figure_3.jpeg)

For a wye grounded - wye grounded - delta three-winding transformer:

![](_page_42_Figure_5.jpeg)

# **Para trafos de TRES BOBINADOS – Connection code**<br>For a non-autotransformer delta - wye grounded - delta three-winding transformer:

![](_page_43_Figure_3.jpeg)

For a delta - delta - delta three-winding transformer:

![](_page_43_Figure_5.jpeg)

Set:

 $CC = 4$  or 333 or 444  $R1 + jX1 = Z_1^0$  $R2 + iX2 = Z<sub>2</sub><sup>0</sup>$  $R3 + iX3 = Z_3^0$  $RG + jXG = 0.0 + j0.0$ 

# **Para trafos de TRES BOBINADOS – Connection code**<br>For a delta - wye grounded - delta three-winding autotransformer:

![](_page_44_Figure_3.jpeg)

Set<sup>-</sup>

 $CC = 5$  or 121  $R1 + jX1 = Z_1^0$  $R2 + iX2 = Z<sub>2</sub><sup>0</sup>$  $R3 + iX3 = Z_3^0$  $RG + iXG = Z_{2-0}$ 

For a transformer wye grounded - wye grounded - delta three-winding autotransformer:

![](_page_44_Figure_7.jpeg)

# Contenido

- 1. Generalidades.
- 2. Opciones del menú.
- 3. Creación de nuevo caso de estudio.
- 4. Edición de datos.
- 5. Modelado de componentes.

### 6. Salvar archivos.

- 7. Resolución de flujos de potencia.
- 8. Reportes de resultados.
- 9. Representación gráfica de flujos de potencia.

10.Precauciones

#### Salvar archivos de flujo de cargas

- $\bullet$ File/Save
- Pestaña Case Data: se guarda archivo \*.sav con información con<br>la red (secuencia (+) (-) (0) y fluio de carga (si el mismo ha sido  $\bullet$ la red (secuencia  $(+)$ , $(-)$ , $(0)$  y flujo de carga (si el mismo ha sido resuelto).
- $\bullet$  Los archivos \*.sav son binarios (ilegibles, sin posibilidad de  $ed$ : $-1$

![](_page_46_Picture_50.jpeg)

### Salvar archivos de topología de red

- $\bullet$ File/Save.
- $\bullet$ Power Flow Data.
- • Salva en \*.raw los datos de la red secuencia (+) (no del flujo de carga) en archivo editable.

#### "Configure Raw file to" define el uso del archivo creado:

1.Initial working case: Archivo nuevo de red.

2.Add to working case: Archivo de red que se incorpora a red ya existente.

3.Use with RDCH: sobre-escritura de archivo existente.

![](_page_47_Picture_79.jpeg)

#### Salvar archivos de redes de secuencia

- $\bullet$ File/Save.
- $\bullet$ Sequence Data.
- $\bullet$  Salva en \*.seq los datos de la red secuencia (-) y secuencia homopolar (0)<br>(no del fluio de carga) en (no del flujo de carga) en archivo editable.

![](_page_48_Picture_46.jpeg)

#### Salvar archivos de redes de secuencia

- $\bullet$  El primer cero corresponde a un caso nuevo (si se carga el archivo con este cero, borra cualquier red de secuencia homopolarexistente).
- Si en vez de cero aparece un uno, la red del archivo se adiciona a la existente.

![](_page_49_Picture_40.jpeg)

#### Salvar archivos de diagramas unifilares

- $\bullet$ File/Save sobre un diagrama unifilar.
- $\bullet$ Salva un "slider" \*.sld con el diagrama unifilar utilizado.

![](_page_50_Picture_25.jpeg)

# Contenido

- 1. Generalidades.
- 2. Opciones del menú.
- 3. Creación de nuevo caso de estudio.
- 4. Edición de datos.
- 5. Modelado de componentes.
- 6. Salvar archivos.

### 7. Resolución de flujos de potencia.

- 8. Reportes de resultados.
- 9. Representación gráfica de flujos de potencia.

10.Precauciones

#### Resolución de flujos de potencia.

![](_page_52_Picture_8.jpeg)

#### Resolución de flujos de potencia.

#### Posible método para la resolución de un caso:

1) Clickear flat start (todas las tensiones en 1.0 p.u., argumento 0°2) Calcular solución con Fixed Slope DNR.<br>2) A nartir del nunte calculade aiecutar ::: 3) A partir del punto calculado ejecutar unFull Newton-Raphson.

El primer método es de rápida convergencia pero poco preciso, el segundo es más lento pero más preciso, menor nivel de error en la resolución.

![](_page_53_Picture_48.jpeg)

#### Resolución de flujos de potencia.

Estado luego de la corrida de resolución, en la barra de salida:

![](_page_54_Picture_21.jpeg)

# Contenido

- 1. Generalidades.
- 2. Opciones del menú.
- 3. Creación de nuevo caso de estudio.
- 4. Edición de datos.
- 5. Modelado de componentes.
- 6. Salvar archivos.
- 7. Resolución de flujos de potencia.
- 8. Reportes de resultados.
- 9. Representación gráfica de flujos de potencia. 10.Precauciones

![](_page_56_Figure_1.jpeg)

![](_page_57_Picture_4.jpeg)

![](_page_58_Picture_83.jpeg)

- 1) Verificación de barras con tensiones reguladas (regulated buses).
- 2) Transformadores con regulación en carga (controlling transformer).
- 3) Chequeo de límites de sobre y subtensión de barras (Out-of-limit bus voltage).
- 4) Curvas de capacidad (reactive cap).
- 5) Verificación de generadores con despacho al límite de reactiva y con problemas de regulación de tensión (Generator bus).
- 6) Datos de máquina en bornes: tensión, potencia, corriente, factor de potencia (machine terminal).
- 7) Sobrecarga de líneas y trafos(Branches).

• Se puede elegir la forma de presentación de resultados en

los reportes antesmencionados.

![](_page_59_Picture_16.jpeg)

![](_page_59_Picture_17.jpeg)

# Contenido

- 1. Generalidades.
- 2. Opciones del menú.
- 3. Creación de nuevo caso de estudio.
- 4. Edición de datos.
- 5. Modelado de componentes.
- 6. Salvar archivos.
- 7. Resolución de flujos de potencia.
- 8. Reportes de resultados.

#### 9. Representación gráfica de flujos de potencia.

10.Precauciones

#### Representación gráfica del flujo de cargas

• Se puede configurar la visualización del flujo de potencia en forma gráfica sobre un unifilar (\*.sld) con los resultados y las posibles violaciones de límites que puedan surgir del mismo.

![](_page_61_Figure_2.jpeg)

# Representación gráfica del flujo de cargasDiagram Annotation

#### Branch annotation:

Identificación de barras y despliegue de tensiones

#### Bus annotation: Datos de

corriente, potencia activa y reactiva, capacidades (dos datos simultáneos).

#### Flow direction: Indicación de flujo entre nodos por flechas o signos

#### Equipment annotation:

Potencias que fluyen por trafos, generadores, shunts.Loading basis for % rating:

Determina porcentaje de carga por corriente o potencia

![](_page_62_Picture_9.jpeg)

# Representación gráfica del flujo de cargasDiagram Range Checking

Voltage thresholds: Define el color de barras y líneas en el unifilar según rangos de tensión.

Use line ratings: Define un color especial cuando las líneas se cargan por encima de un porcentaje y valor de cargabilidad especificado.

#### Use bus voltage limits:

Define un color especial cuando las barras sufren una sobretensión o subtensión especificadas.

#### Loading bar charts:

Colores según carga para los indicadores de carga…

![](_page_63_Picture_79.jpeg)

#### Representación gráfica del flujo de cargasPropiedades del Diagrama

En la barra de menú: Diagram/Properties

![](_page_64_Picture_18.jpeg)

#### Representación gráfica del flujo de cargasAnimación del flujo de carga

![](_page_65_Figure_1.jpeg)

# Representación gráfica del flujo de cargas**Loading bar charts**<br>Loading percentages for loading bar charts

![](_page_66_Figure_1.jpeg)

![](_page_66_Picture_2.jpeg)

![](_page_66_Figure_3.jpeg)

# Contenido

- 1. Generalidades.
- 2. Opciones del menú.
- 3. Creación de nuevo caso de estudio.
- 4. Edición de datos.
- 5. Modelado de componentes.
- 6. Salvar archivos.
- 7. Resolución de flujos de potencia.
- 8. Reportes de resultados.
- 9. Representación gráfica de flujos de potencia.

### 10.Precauciones

#### Representación gráfica del flujo de cargasPrecauciones

- 1) Los dibujos en el unifilar no se guardan en las planillas hasta<br>tanto no se guarde el \* say correspondiente tanto no se guarde el \*.sav correspondiente.
- 2) Los datos cargados en las planillas no se cargan automáticamente en el unifilar, hay que dibujarlos con el comando Autodraw (ver parte "Edición de datos en unifilares") o funciones equivalentes.
- 3) Al eliminar un elemento del unifilar, también se estáeliminando de la red. Para eliminar "visualmente" los<br>elementos de un unifilar, sin sacarlos de la red. elementos de un unifilar, sin sacarlos de la red: seleccionarlos en el unifilar, click derecho, item properties, unbind item. Luego de esto, quedará de color magenta. Esto<br>indica que se lo puede borrar del diagrama sin sacarlo del indica que se lo puede borrar del diagrama sin sacarlo del modelo de la red.